## **วิธีการใช้งานระบบแอปพลิเคชัน "พ้นภัย" สำหรับประชาชน**

**๑.ขั้นตอนการดาวน์โหลดระบบแอปพลิเคชัน "พ้นภัย" สำหรับระบบ IOS และ ระบบ Android**

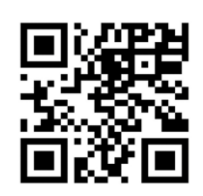

QR Code ดาวน์โหลดระบบแอปพลิเคชัน "พ้นภัย"

**วิธีที่ ๑** สแกน QR Code นำไปสู่การติดตั้งระบบแอปพลิเคชัน "พ้นภัย" ใน App storeสำหรับระบบ IOS หรือ Play storeสำหรับระบบ Android

**วิธีที่ ๒** ค้นหาคำว่า "พ้นภัย" ใน App store สำหรับระบบ IOS หรือ Play store สำหรับระบบ Android เพื่อทำการติดตั้งบนมือถือ

**๒.ขั้นตอนการลงชื่อเข้าใช้งานระบบแอปพลิเคชัน "พ้นภัย"**

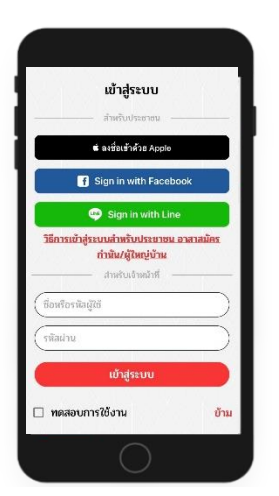

- ประชาชนทั่วไปสามารถ Log in ผ่าน Line หรือ Facebook เพื่อยืนยันตัวตน
- หากไม่มีแอปพลิเคชัน Line หรือ Facebook สามารถ Log in ด้วยเลขบัตรประชาชน ตนเอง ในช่องชื่อผู้ใช้/รหัสผ่าน ทั้งสองช่อง

## **๓. แจ้งภัยและร้องขอความช่วยเหลือ**

- กดเมนูแจ้งภัยและขอความช่วยเหลือ
- ทำการกรอกข้อมูลการแจ้งภัยให้ครบถ้วน
- หากต้องความช่วยเหลือกด "ต้องการความช่วยเหลือ"

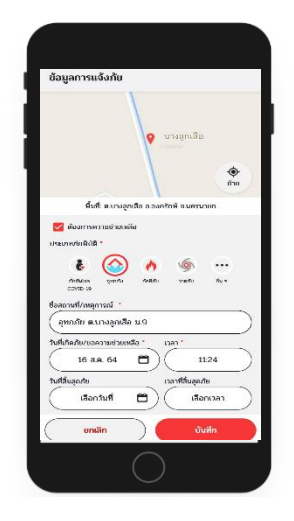

**๔. ติดตามความคืบหน้าการให้ความช่วยเหลือ**

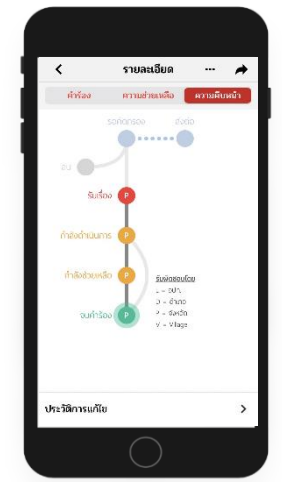

- กดเมนูแจ้งภัยและขอความช่วยเหลือ
- กดเลือก "รายการ" เพื่อติดตามคำร้อง
- ค้นหาคำร้องของตนเอง กดเลือก "ความคืบหน้า" จะพบสถานะปัจจุบันของคำร้อง

## **สื่อประชาสัมพันธ์ระบบแอปพลิเคชัน "พ้นภัย" สำหรับประชาชน**

• สแกนคิว QR Codeเพื่อทำการดาวน์โหลดไฟล์สื่อประชาสัมพันธ์ระบบแอปพลิเคชัน "พ้นภัย"

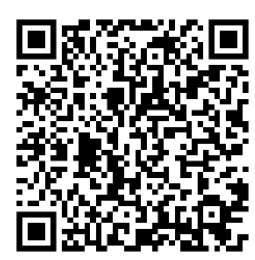

QR Code สื่อประชาสัมพันธ์ แอปพลิเคชัน "พ้นภัย"

จะปรากฏสื่อประชาสัมพันธ์แอปพลิเคชัน "พ้นภัย" ได้ตามรูปตัวอย่าง

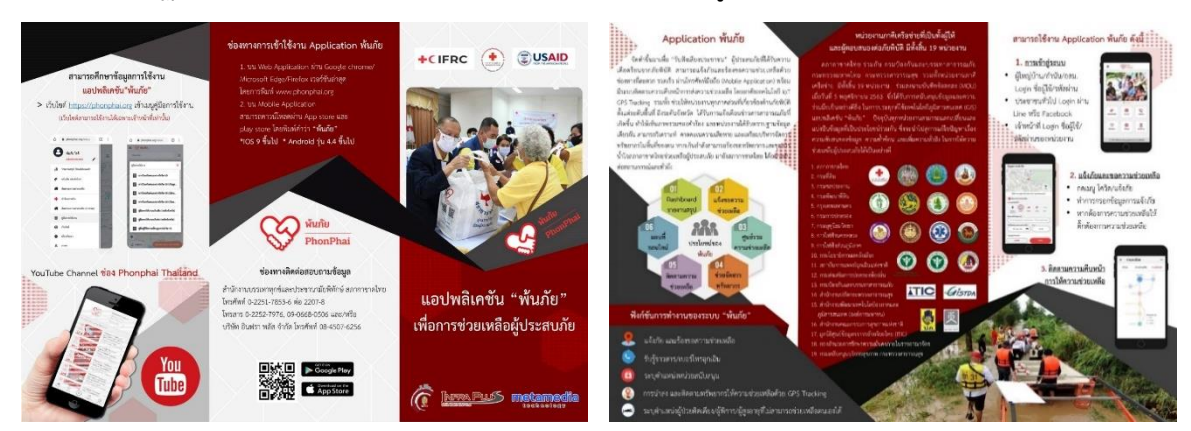